### **Rexroth Store Learning Nuggets Auftragshistorie und Auftragsverfolgung: Übersicht**

Angemeldete Direktkunden können über den Rexroth Store die gesamte Auftragshistorie Ihres Unternehmens einsehen, aktuelle Aufträge nachverfolgen und wichtige Dokumente herunterladen. Dabei werden auch Aufträge angezeigt, die über einen anderen Weg als den Rexroth Store erteilt wurden.

Die Auftragshistorie befindet sich im Nutzermenü.

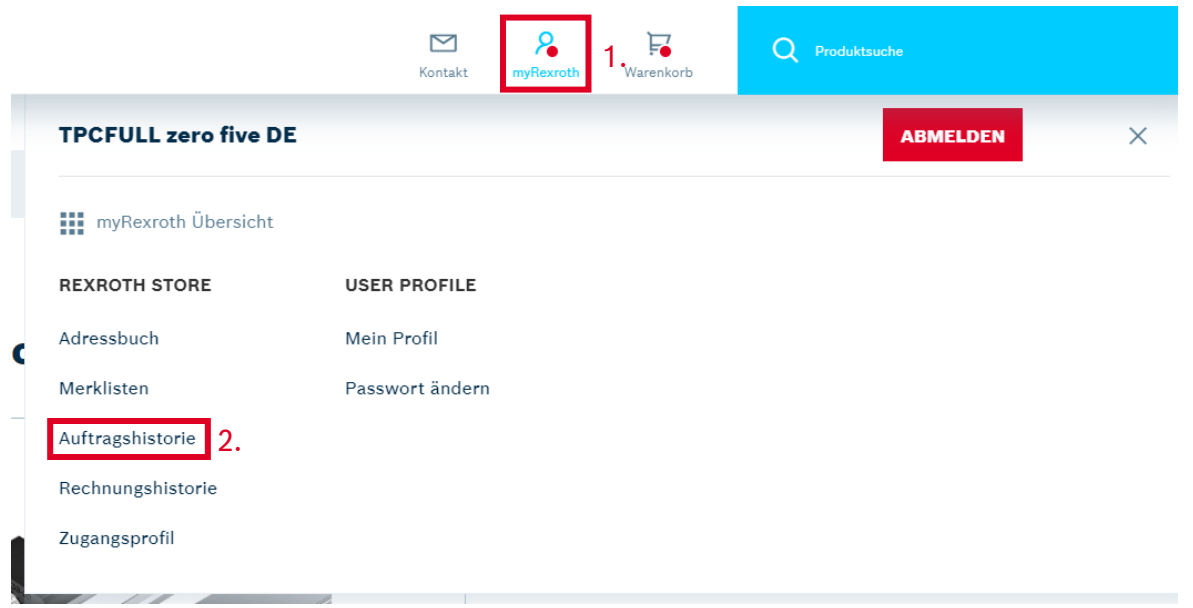

Beim Einstieg zeigt die Auftragshistorie absteigend nach Kaufdatum die letzten 10 Aufträge bzw. Bestellungen, die im System vollständig angelegt und nicht älter als 6 Monate sind. Am Ende der Liste kann gewählt werden, wie viele Aufträge angezeigt bzw. über die Schaltfläche "Mehr laden" zusätzlich geladen werden sollen. Der Zeitraum bleibt dabei allerdings auf die letzten 6 Monate begrenzt, sofern er nicht in der Suchleiste verändert wird.

Alternativ können die Aufträge auch mit der Suchleiste über der Liste durchsucht werden. Dabei kann nach

- 1. einer Auftragsnummer,
- 2. einer Bestellnummer oder
- 3. einer Materialnummer von Bosch Rexroth

gesucht werden. Es ist wichtig, dass zuerst ausgewählt wird, wonach gesucht wird, da die Suche nur die entsprechenden Felder durchsucht. Eine richtig eingegebene Bestellnummer wird nicht gefunden, wenn nach einer Auftragsnummer gesucht wird. Außerdem ist zu beachten, dass die Suche nur die letzten 6 Monate durchsucht, wenn nicht explizit ein anderer bzw. längerer Zeitraum vorgegeben wird. Der Zeitraum bezieht sich dabei auf das Kaufdatum. Sofern der Zeitraum eingegrenzt, aber kein Suchbegriff eingegeben wird, werden als Ergebnis alle Bestellungen aus dem Zeitraum angezeigt.

In dem Suchfeld können keine Platzhalter oder Sonderzeichen für Suchen verwendet werden. 101\* liefert z. B. nicht alle Aufträge, die mit 101 beginnen, sondern gar keine Ergebnisse.

rexro

A Bosch Company

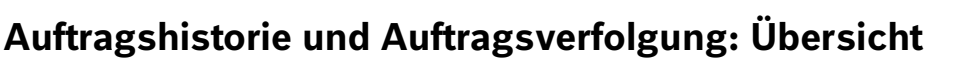

# rexro A Bosch Company

## **Auftragshistorie**

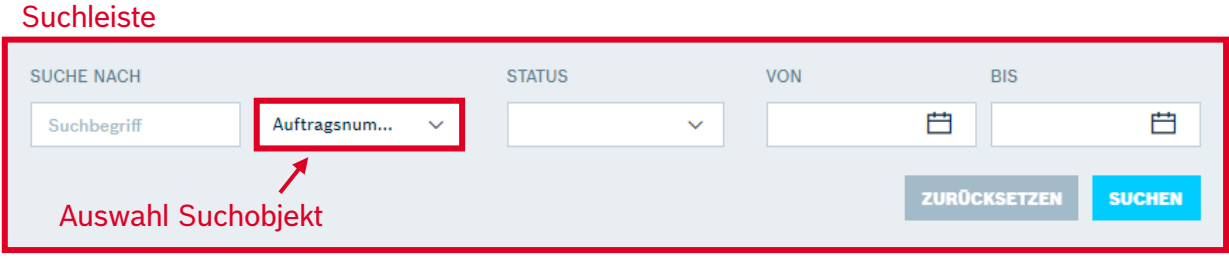

#### 1 - 10 VON 33 ERGEBNISSEN Anzahl an gezeigten und gefundenen Aufträgen

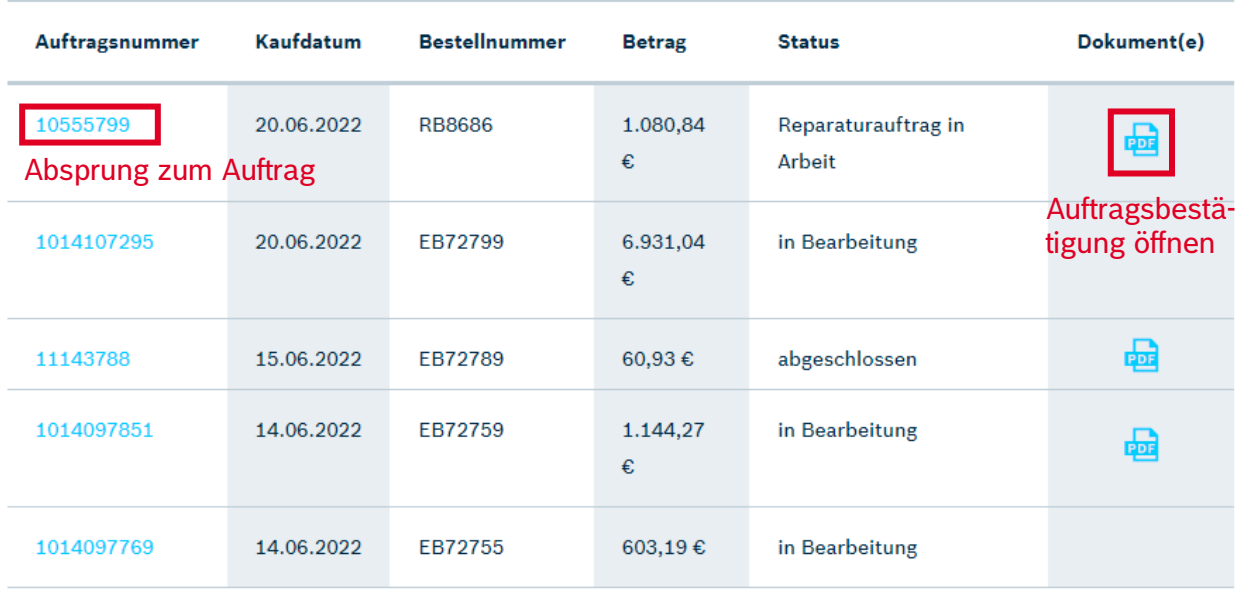

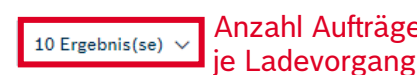

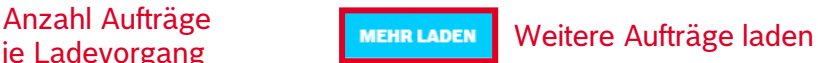

Für alle Aufträge wird die Auftragsnummer, das Kaufdatum, die Bestellnummer, der Gesamtbetrag und der Status des Gesamtauftrags angezeigt. Sofern der Auftrag bereits bestätigt ist, kann in der letzten Spalte "Dokument(e)" durch einen Klick auf das Symbol direkt die letzte Auftragsbestätigung aufgerufen werden. Je nach Auflösung des Bildschirms muss eventuell der Scrollbalken am Ende der Liste genutzt werden, damit die letzte Spalte angezeigt wird.

Eine Ausnahme bilden Aufträge, die nur per EDI bestätigt wurden. Für sie kann keine Auftragsbestätigung als PDF-Datei bereitgestellt werden.

Durch einen Klick auf die Auftragsnummer kann in den Auftrag abgesprungen werden.

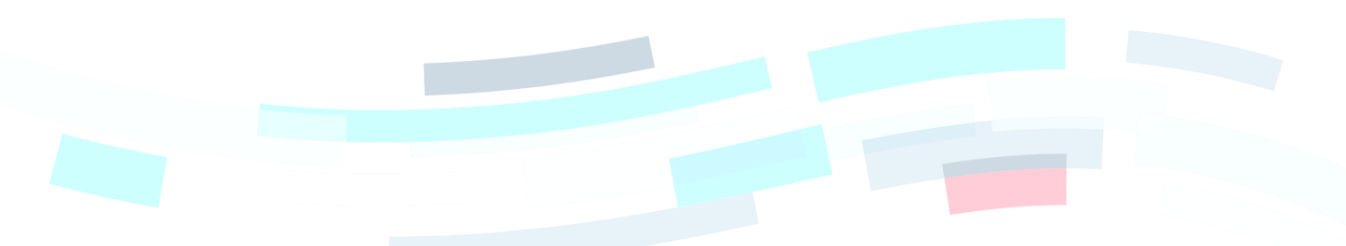

© Bosch Rexroth AG 2022. Alle Rechte vorbehalten, auch bzgl. jeder Verfügung, Verwertung, Reproduktion, Bearbeitung, Weitergabe sowie für den Fall von Schutzrechtsanmeldungen Seite 2 von 4 von 1988 auch der Seite 2 von 4 von 4 von 19

# **Auftragshistorie und Auftragsverfolgung: Übersicht**

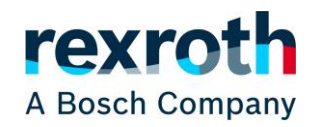

### **Auftragsinformationen**

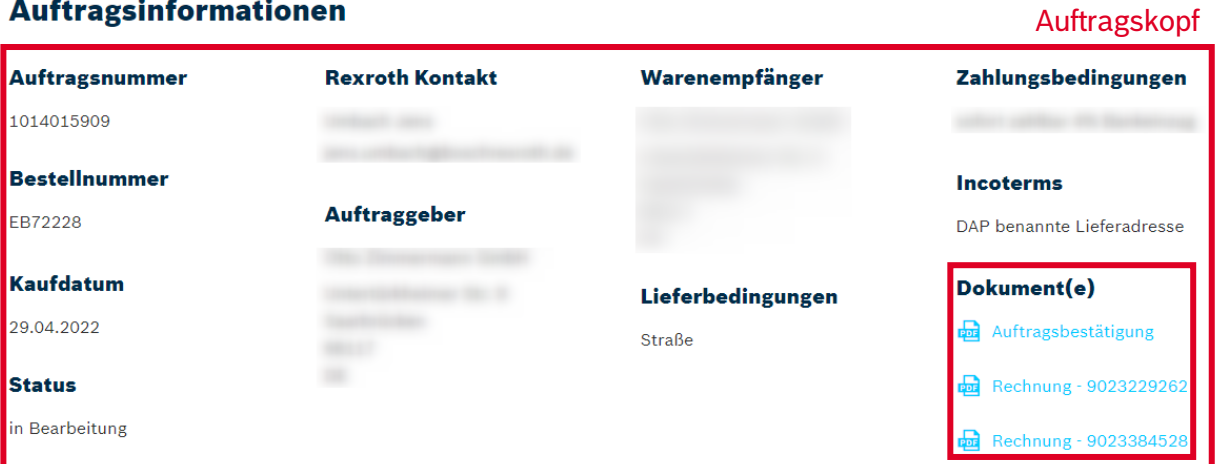

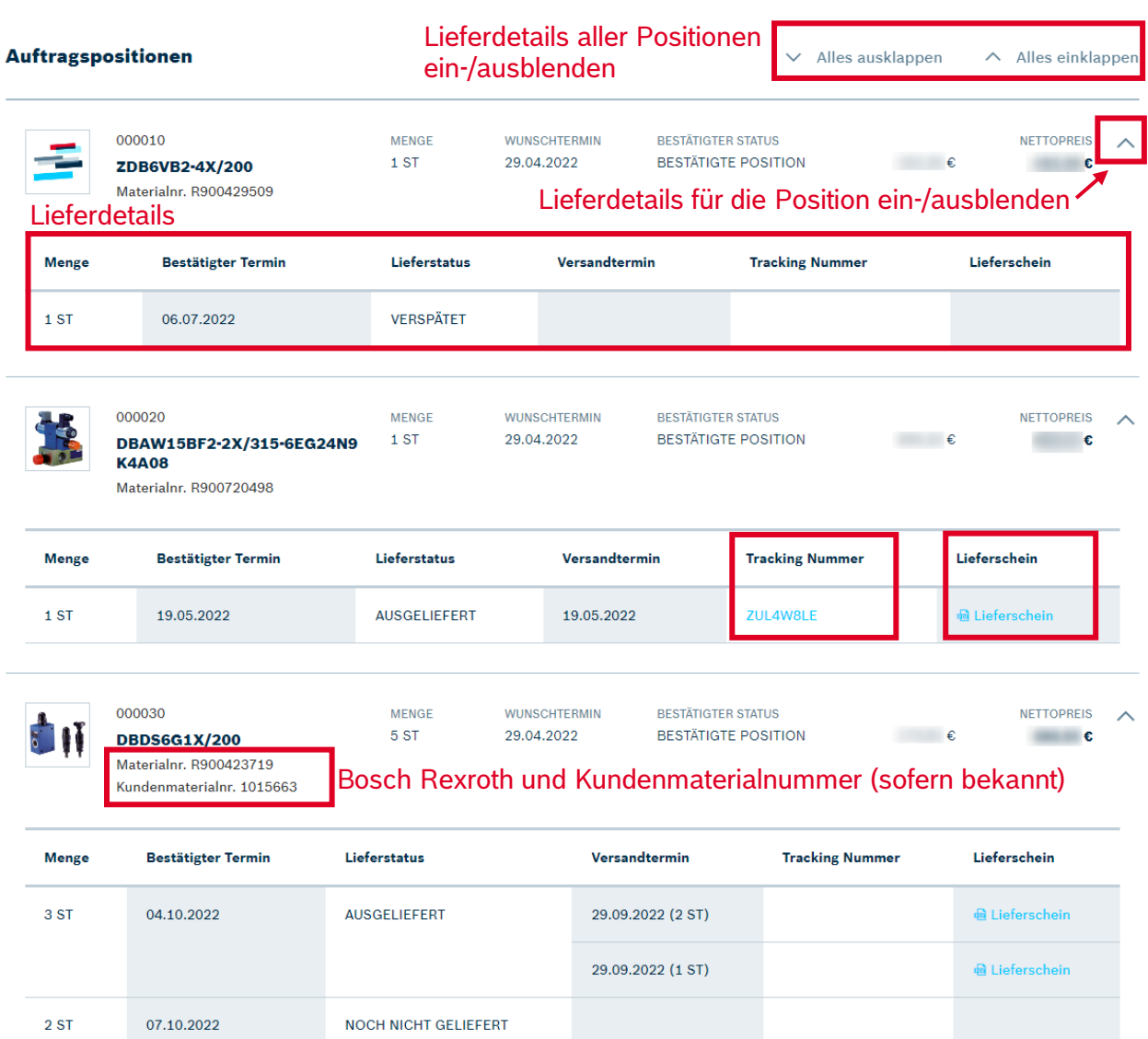

 $\pmb{\varepsilon}$ 

### **Rexroth Store Learning Nuggets Auftragshistorie und Auftragsverfolgung: Übersicht**

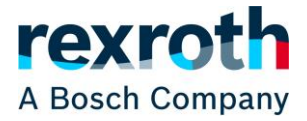

Die Übersicht für einen einzelnen Auftrag ist so aufgebaut, dass im oberen Teil die Auftragskopfinformationen stehen, die für den gesamten Auftrag gelten. Dort können unter der Überschrift "Dokument(e)" auch die letzte Auftragsbestätigung und alle zum Auftrag gehörigen Rechnungen angesehen bzw. heruntergeladen werden.

Unter dem Auftragskopf sind alle Positionen des Auftrags aufgelistet, jeweils mit allgemeinen Informationen und weiteren Details zum Lieferstatus der Position, die ein- und ausgeblendet werden können.

Die allgemeinen Informationen zur Position umfassen die Positionsnummer, die Bezeichnung, die Bosch Rexroth Materialnummer, Ihre Kundenmaterialnummer (sofern im System hinterlegt), die bestellte Menge, den Wunschtermin, den Status der Position und der Nettopreis pro Stück sowie für die Gesamtmenge.

Die Lieferdetails zeigen immer welche Mengen zu welchem Datum bestätigt sind und den Lieferstatus. Ob der bestätigte Termin ein Versand oder Liefertermin ist, hängt von dem Land und der Vereinbarung mit Bosch Rexroth ab. Sofern eine oder mehrere Lieferungen erfolgt sind, wird auch deren Versanddatum, der Link zur Sendungsnachverfolgung (sofern vorhanden) und der Link zum zugehörigen Lieferschein gezeigt.

Bitte beachten Sie, dass die Gesamtsumme am Ende des Auftrags nicht nur die Nettopreise der Produkte umfasst, sondern auch eventuelle Zuschläge, Fracht und Verpackung sowie Steuern. Somit weicht der Wert von der Summe der einzelnen angezeigten Positionen ab.

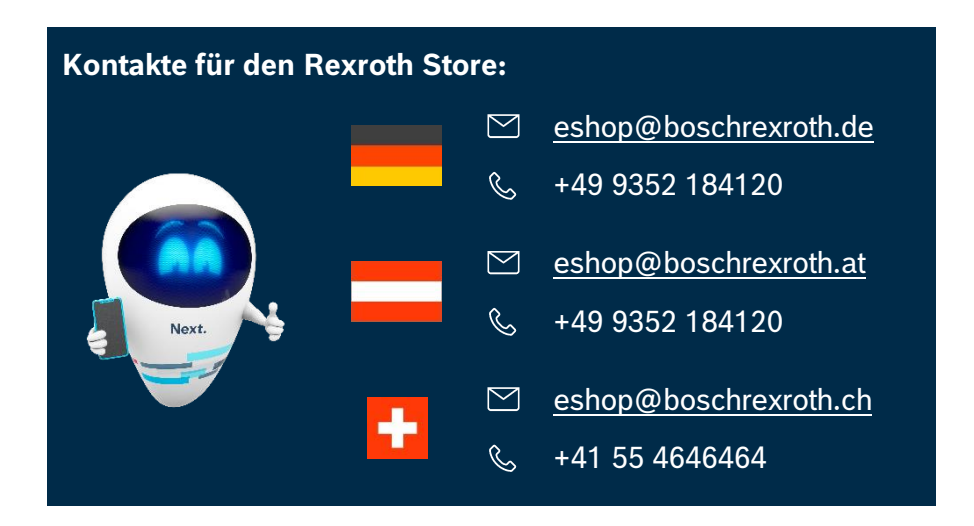

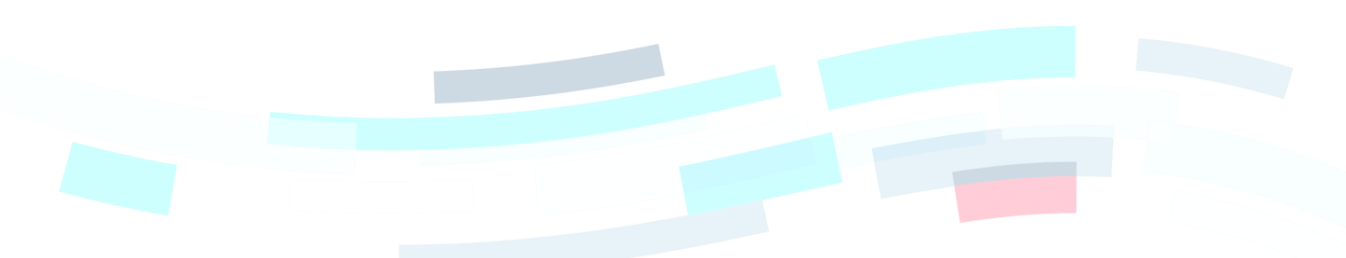

© Bosch Rexroth AG 2022. Alle Rechte vorbehalten, auch bzgl. jeder Verfügung, Verwertung, Reproduktion, Bearbeitung, Weitergabe sowie für den Fall von Schutzrechtsanmeldungen Seite 4 von 4 von 4 von 4 von 4 von 4 von 4 von 4 von 4 von 4 von 4 von 4 von 4 von 4 von 4 von 4 von 4 von 4 von 4 von 4 von 4 von 4 von 4 von 4 von 4 von 4 von 4